# **Gestione dei Periodi della scuola e delle date di inizio e fine**

La gestione e l'attribuzione dei periodi ufficiali gestiti dalla scuola, su Alunni Web, è fondamentale per la corretta visualizzazione dei progressi dell'alunno nel registro Did<sup>up</sup>, per il conteggio delle assenze, per la stampa dei documenti ufficiali e per l'invio della rilevazione degli scrutini finali al SIDI.

Alunni Web gestisce un cospicuo numero di periodi, attivabili dalla scuola, dalla procedura *Tabelle | Struttura Scolastica | Periodi | Della Scuola.*

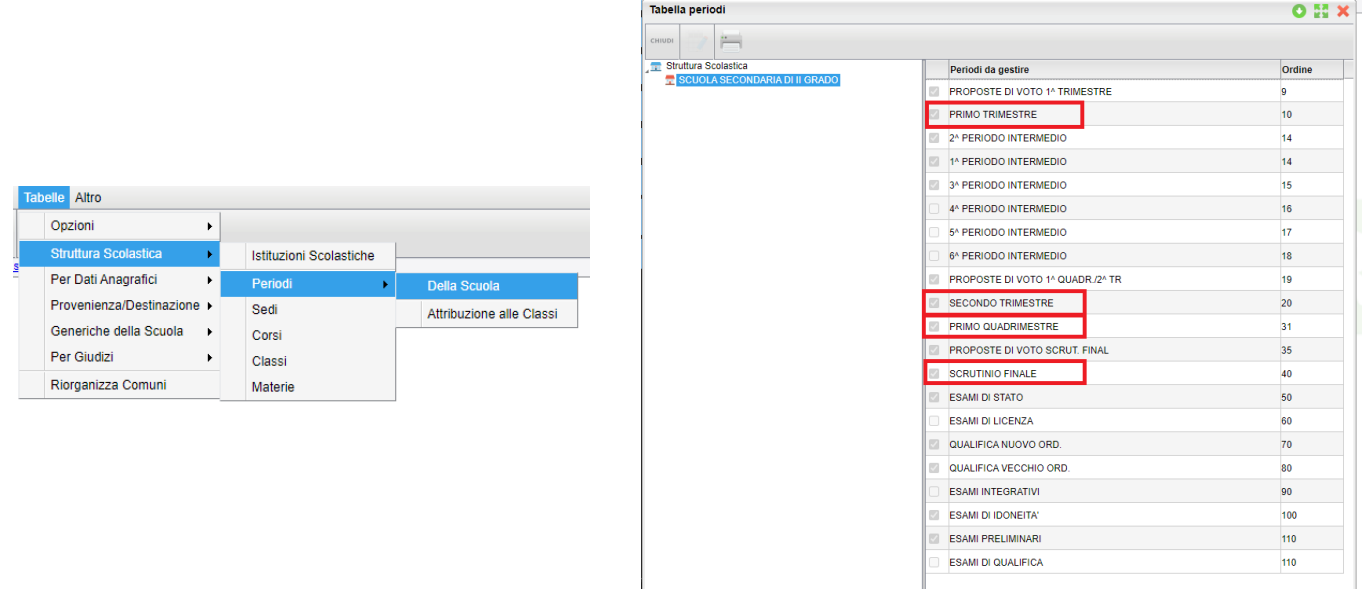

La maggior parte dei periodi disponibili sono opzionali, ma alcuni sono necessari per lo scrutinio e vanno utilizzati per la gestione corretta delle valutazioni:

# I periodi da utilizzare per lo scrutinio sono:

**PRIMO TRIMESTRE PRIMO QUADRIMESTRE SECONDO TRIMESTRE SCRUTINIO FINALE**

#### Attenzione:

- I 6 *periodi intermedi personalizzabili*, dovranno essere usati solo per valutazioni temporanee e Non ufficiali. (quindi Non vanno mai usati per gestire i voti di Quadrimestre, Pentamestre, Trimestri o Scrutinio Finale)
- Se utilizzate dei periodi intermedi, per delle valutazioni infraperiodiche interne, immettete preferibilmente solo i voti e non le assenze orarie, per evitare che tali assenze si sommino a quelle dei periodi ufficiali.

### **Schema di attribuzione dei periodi ufficiali in base all'articolazione**

Questo è lo schema dei periodi, da attivare nelle classi, in base all'articolazione scelta dalla scuola.

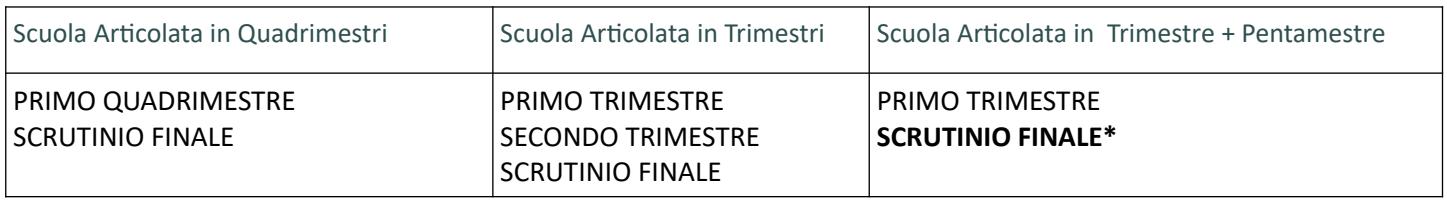

\* Per gestire il periodo *Pentamestre*, attribuire il periodo SCRUTINIO FINALE, insieme al *Primo Trimestre*.

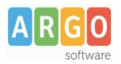

## **Attribuzione dei periodi alle classi e degli intervalli temporali definiti dalla scuola.**

- Dalla procedura *Tabelle | Struttura Scolastica | Periodi | Della Scuola* .
- 1) Selezionate un periodo ufficiale; solo a titolo di esempio: PRIMO QUADRIMESTRE
- 2) Selezionate con la multiselezione le classi che gestiscono quel periodo

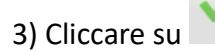

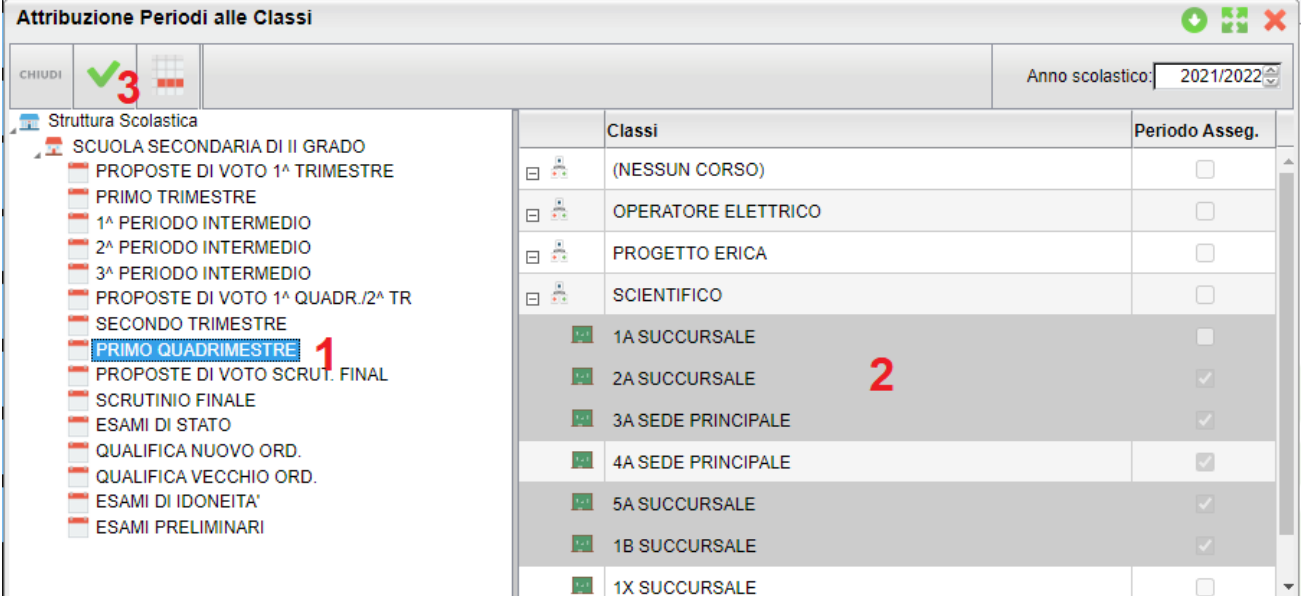

4) Inserite le date di inizio e fine del periodo didattico. **Questa attività è molto importante** perché il registro elettronico elaborerà le medie periodiche e calcolerà le assenze orarie degli alunni, basandosi su queste date.

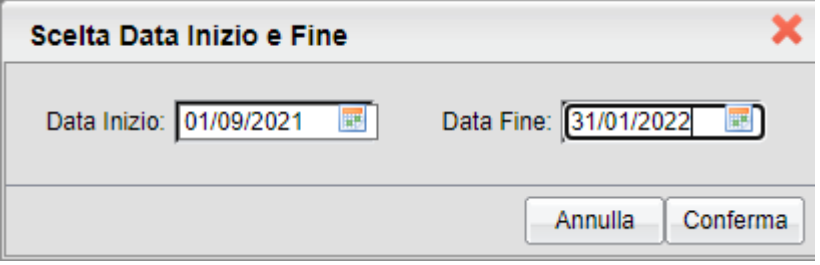

5) Con il pulsante CONFERMA, i periodi e le date inserite saranno applicate alle classi selezionate.

#### **NOTA BENE:**

E' possibile rieseguire questa procedura quante volte si vuole, anche per classi che hanno già assegnato il periodo selezionato, al fine di assegnare o aggiornare le data di inizio e di fine.

### **ATTRIBUZIONE DATE DI INIZIO E FINE DI DEFAULT**

Se un periodo ufficiale non ha la *data di inizio o di fine* definita dalla scuola, il programma utilizzerà quella di default:

- PRIMO TRIMESTRE: dal 01/09 al 31/12
- SECONDO TRIMESTRE: dal 31/12 al 15/03
- PRIMO QUADRIMESTRE: Dal 01/09 al 01/02
- SCRUTINIO FINALE: dalla fine dell'ultimo periodo intermedio, al 15/6